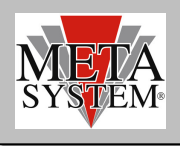

## **Mise à jour Interface PRG007 (A6005320)**

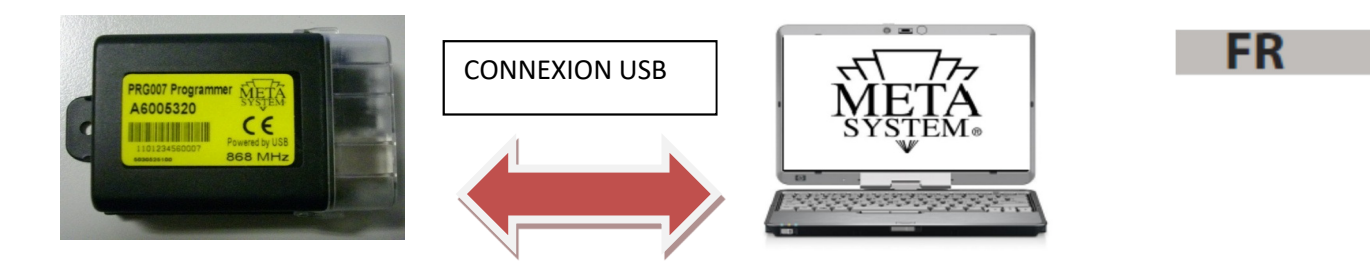

PRG007 V3 n'est pas compatible avec l'interface PRG007 code A6005320.

Si vous avez cette interface, il faudra procéder à la mise à jour en suivant les indications suivantes:

Après avoir effectué la configuration du PRG007 \_V3, à l'intérieur du dossier d'installation vous trouverez le sousdossier appelé "UPDATE" qui contient un fichier appelé "M007\_v2.0.fm7"

- 1 Ouvrir le précédent software PRG007
- 2 Relier l'interface PGR007 A6005320 qui doit être mise à jour.
- 3 Cliquer sur "INTERFACE PROGRAMMER"
- 4 Cliquer sur "BROWSE"
- 5 Sélectionner le fichier "M007\_v2.0.fm7" que vous trouvez en suivant ce parcours: "*C:\Program Files (x86)\Meta System S.p.A\PRG007 V3\Update"*
- 6 Cliquer sur "UPGRADE FIRWARE"
- 7 Attendre la fin de l'installation qui sera indiqué par un message d'erreur

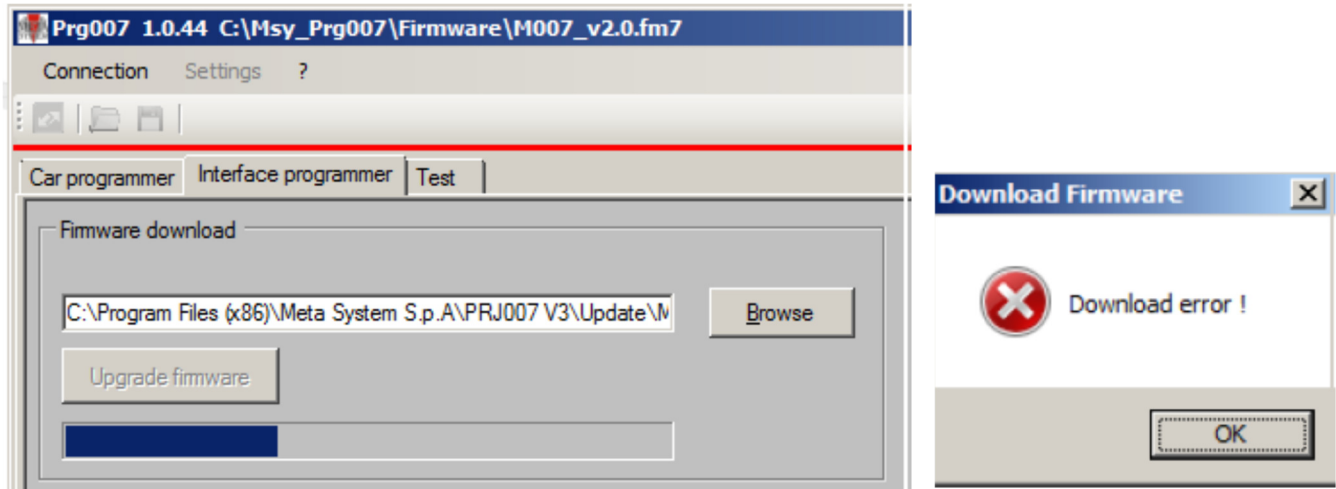